# **Media Pembelajaran Berbasis** *Augmented Reality* **Metode**  *Marker* **untuk Alternatif Pembelajaran Praktek Perakitan Komputer**

**Robby Yuli Endra1), Michael Saputra2)**

Program Studi Informatika, Fakultas Ilmu Komputer Universitas Bandar Lampung Jalan Zainal Abidin Pagar Alam No 89, Bandar Lampung, Indonesia e-mail : 1)*[robby.yuliendra@ubl.ac.id](mailto:1robby.yuliendra@ubl.ac.id)*

2)*[michael.17421018@student.ubl.ac.id](mailto:2)michael.17421018@student.ubl.ac.id)*

#### *ABSTRAK*

*Penelitian ini bertujuan agar para siswa kejuruan komputer maupun orang awam dapat belajar tentang tata letak dan perakitan komputer menggunakan aplikasi augmented reality. Dalam pembuatan aplikasi ini, Tools yang digunakan dalam pembuatan aplikasi ini adalah Unity3D, Vuforia Engine, dan menggunakan bahasa pemrograman C#, Dengan gabungan marker yang terdaftar pada database Vuforia dan model tiga dimensi yang telah di-import ke dalam Unity3D, aplikasi sukses dalam membaca marker dan menampilkan model tiga dimensi sesuai dengan marker serta mampu menjalankan interaksi antar marker. Dengan berjalan nya aplikasi ini, penulis dapat mengaplikasikan augmented reality metode marker sebagai alternatif media pembelajaran perakitan komputer secara runtut dan benar. Hasil post test didapat berdasarkan Pertanyaan dibagi menjadi 4 klasifikasi dari sisi kemudahan penggunaan, isi dan content, fitur-fitur aplikasi dan kepuasan dari siswa untuk klasifikasi 1 sebesar 90.2%, dan klasifikasi 2,3 dan 4 yaitu 86.8%, 82,8% dan 95.4 %*

*Kata kunci : Augmented Reality, Marker, Unity3D, Vuforia*

**50 |** Robby Yuli Endra, Michael Saputra

#### **1. PENDAHULUAN**

Teknologi dan dunia pendidikan saat ini saling berperan untuk mencapai sebuah pembelajaran yang efektif dan efisien, hal tersebut dikarenakan teknologi dapat menjadi Alat dan Faktor pendukung pembelajaran siswa dikelas yang monoton yang hanya mengandalkan buku teks saja (Selwyn, 2017). Dengan Teknologi tentunya dapat menunjukan materi-materi pembelajaran di sekolah secara real atau langsung sehingga siswa dapat memhami konsep dari sebuah materi tanpa harus membayangkan seperti pada kelas konvensional sebelumnya (Honey et al., 2000). Suksesnya proses pembelajaran dikelas dengan teknologi adalah bagaimana strategi seorang guru untuk menggunakan alat teknologi sebagai sarana untuk mengirimkan pesan dari materi yang akan diajarakan sampai ke para siswa (Blumenfeld et al., 2000) (Penuel et al., 2007).

Salah satu teknologi yang dapat digunakan untuk membantu guru dalam memberikan materi adalah Augmented Reality atau yang biasa disingkat AR. Augmented Reality atau AR adalah salah satu variasi dari Virtual Envirotment, atau lebih sering disebut Virtual Reality/VR.

Secara teknis, Augmented Reality dapat meningkatkan kemampuan dari kelima indra, tetapi Augmented Reality lebih sering digunakan pada visual (Joseph Rampolla, 2013).

Tidak seperti VR, pada Augmented Reality dengan objek tiga dimensi yang berada diatas maupun bergabung dengan dunia nyata. (Joseph Rampolla, 2013).

Penggunaan Augmented Reality pun saat ini menjadi sangat praktis untuk digunakan dalam berbagai bidang khususnya di bidang pendidikan. (Endra & Agustina, 2019). Hal tersebut didiukung dengan jutaan smartphone yang dapat fleskibel menggunakan teknologi ini dengan memanfaatkan fitur-fitur didalamnya(Endra et al., 2017).

Pada penelitian ini dijelaskan bahwa penggunaan AR dalam dunia pendidikan terus meningkat dari tahun ke tahun, mata pelajaran yang sering menggunakan tekologi AR ini seperti pendidikan Kimia, Fisika, Biologi, Komputer dan Lainnya (Sirakaya & Alsancak Sirakaya, 2018) hal tersebut didukung dari penelitian (Pelletier et al., 2022) pada saat pandemi penggunaan teknologi untuk membantu dalam menyampaikan materi didunia pendidikan sangat tinggi. Pada penelitian

M e t o d e P e m b e l a j a r a n B e r b a s i s A u g m e n t e d ... . | 51

lain disebutkan bahwa ada peningkatan minat dalam menerapkan Augmented Reality (AR) untuk membuat pengaturan pendidikan yang unik tetapi ada kekurangannya seperti kestablilan, dan penyesuaian fitur-fitur Ar didunia pendidikan (Bacca Acosta et al., 2014).

Augmented Reality dapat diaplikasikan dalam sekolah dasar. Para murid akan lebih cepat tanggap ketika ada visual yang ditampilkan. Salah satu contoh pelajaran yang sulit adalah tentang Astronomi. Dengan adanya Augmented Reality, para murid dapat belajar dengan sangat mudah karena mereka melihat tentang Astronomi dalam dunia virtual tiga dimensi. Mulai dari tata letak, sampai ukuran planet. Murid-murid juga dapat menampilkan bentuk tiga dimensi dari berbagai gambar yang ada pada buku sains, sehingga mereka tidak merasa kesulitan ketika hanya melihat gambar secara dua dimensi. Dengan model tiga dimensi, para murid dapat melakukan perbesaran dan pengecilan pada objek, memutar objek, serta melihat objek dari angle yang berbeda.

Augmented Reality sangat banyak digunakan dalam bidang teknologi dan pembelajaran. Contohnya adalah dalam pembelajaran di Sekolah Menengah Atas untuk mata pelajaran Kimia (Mashami et

al., 2021) pada penelitian ini dikembangkan modul pembelajaran dengan menggunakan AR. Selain itu penelitian lain (Djafar & Novian, 2021) mengembangkan AR untuk mata kuliah teknologi informasi dan komunikasi untuk membantu siswa dalam pembelajaran, hal ini memiliki gap penelitian dengan penelitian yang akan ditelah dilakukan yaitu membuat media pembelajaran tentang merakit komputer di SMK Sehingga murid-murid dapat belajar tentang perakitan komponen komputer dengan mudah, efektif, efisien, dan dapat mempelajari cara perakitan komputer kapan saja dan tanpa harus datang ke sekolah. Pada penelitian ini memiliki tujuan yaitu mengembangkan media pembelajaran perakitan komputer dengan menggunakan Augmented Reality sebagai media alternatif atau tambahan pembelajaran. Hal tersebut untuk menyelesaikan permasalahan penelitian yaitu minimnya waktu praktek disekolah, dan siswa masih belum memahami materi perkuliahan tersebut. Kontribusi penelitian ini berfokus pada pengembangan dan keterlibatan serta kepuasan siswa dengan belajar menggunakan media pembelajaran alternatif ini.

**52 |** Robby Yuli Endra, Michael

# **2. TINJAUAN PUSTAKA**

# *A. Augmented Reality*

*Augmented Reality* atau AR adalah variasi dari *Virtual Environtment* atau VE, atau yang lebih sering disebut dengan *Virtual Reality* atau VR. Teknologi VR membuat pengguna secara utuh masuk kedalam lingkungan sintesis dan selama pengguna berada didalam *Virtual Reality*, pengguna tidak dapat melihat dunia asli di sekitarnya. Sebaliknya, AR mengambil informasi digital yang dihasilkan oleh komputer, baik berupa gambar, suara, video, dan sensasi haptic dan menggabungkan nya kedalam lingkungan nyata. Secara teknis, lima indra dapat ditingkatkan dengan menggunakan AR (Joseph Rampolla, 2013).

# **B.** *Unity* **3D**

*Unity3D* merupakan salah satu *Engine* untuk membuat game yang bersifat *free*. *Unity3D* merupakan contoh dari salah satu *Game Engine* yang memiliki lisensi *source* hak milik, namun lisensi untuk *developing* dibagi menjadi dua, yaitu gratis dan berbayar sesuai tujuan dari pengembangan aplikasi. *Unity3D* tidak membuat batas dalam mempublikasikan aplikasi, pengembang yang menggunakan *Unity3D* tidak harus

membayar biaya untuk lisensi atau disebut juga u acar kepada *Unity* ketika menggunakan lisensi gratis. Tetapi *user* yang menggunakan versi gratis akan dibatasi oleh fitur-fitur yang akan dikurangi atau modul-modul bonus yang tidak tersedia dan akan tersedia untuk *developer* yang membayar dan menggunakan lisensi berbayar (Ully Asfari, Bambang Setiawan, 2012).

# **C.** *Vuforia*

*Vuforia* adalah sebuah *plugin* dan *database* yang dapat digunakan untuk membuat AR dan dikembangkan oleh perusahaan *Qualcomm*, dengan menggunakan sumber-sumber yang sangat konsisten tentang *vision* komputer yang berfokus pada pengenalan gambar (Ully Asfari, Bambang Setiawan, 2012).

# *D.* **3D** *Max*

*3D Max* adalah aplikasi berbasis multimedia visual yang memiliki sangat banyak fungsi dan menghasilkan objek berupa tiga dimensi yang telah kita *design* (Satria, 2015).

# **E.** *Database*

*Database* adalah sekumpulan informasi yang telah disusun serta merupakan kesatuan dari data-data yang telah disatukan disimpan dalam

M e t o d e P e m b e l a j a r a n B e r b a s i s *A u g m e n t e d* … . | **53**

komputer/*server* secara sistematis sehingga pengguna dapat mengolah data yang telah disusun dan disatukan menggunakan *software* (Swara et al., 2016).

### **F. Bahasa Pemrograman** *C#*

*C#* adalah salah satu dari sekian banyak Bahasa pemrograman yang berorientasi pada objek dan telah dikembangkan oleh perusahaan *Microsoft* sebagai bagian dari kerangka .*NET Framework*. Basis dari Bahasa pemrograman ini adalah Bahasa *C++* yang telah dipengaruhi oleh aspek dari Bahasa pemrograman lain seperti *ViBi, Java, Delphi,* dan lain-lain dengan penyederhanaan (Bangun et al., 2014).

#### **G. Media Pembelajaran**

Media pembelajaran adalah segala hal yang dapat menyampaikan pesan atau pembelajaran, sehingga dapat membuat minat dan perasaan siswa dalam proses belajar bertambah untuk mencapai suatu tujuan belajar (Daryanto, 2013).

#### **H. Perakitan Komputer**

*Perakitan* komputer merupakan proses penggabungan dan pemasangan komponen yang ada pada komputer. Menurut buku tentang perakitan komputer yang telah diterbitkan oleh Kementrian Pendidikan dan Kebudayaan, dapat ditarik kesimpulan bahwa dalam proses perakitan sebuah komputer, ada dua langkah utama, yaitu perakitan komponen internal dan eksternal (Nugraha et al., 2018).

#### **I.** *Marker*

*Marker* adalah gambar dua dimensi yang biasa digunakan dalam aplikasi *Augmented Reality* dan dapat di deteksi melalui sistem komputer maupun kamera lewat video dengan *image processing*, deteksi *marker* dan teknik *computer vision*. Setelah *marker* terdeteksi, akan muncul model dua dimensi maupun tiga dimensi. Pendekatan ini dinamakan metode deteksi menggunakan *marker*, dan digunakan secara luas pada aplikasi berbasis AR (Fransiska et al., 2017).

#### **3. METODE PENELITIAN**

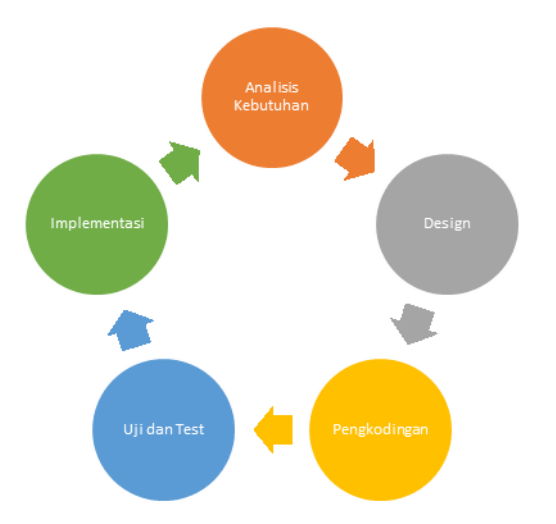

**Gambar 1.** Design Penelitian Berikut ini merupakan konsep dari *Augmented Reality* yang penulis terapkan pada aplikasi yang dibuat :

**54 |** Robby Yuli Endra, Michael

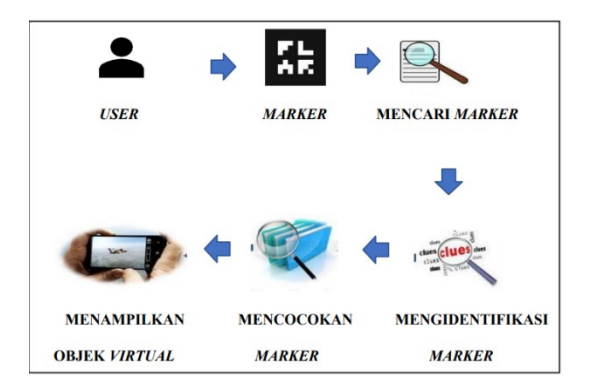

**Gambar 2.** Konsep *Augmented Reality*

Konsep dari *Augmented Reality* adalah melakukan proses scan aplikasi yang dibuat di marker yang dapat ditempelkan di sebuah objek jika *marker* ditemukan, marker akan diidentifikasi dan dicocokan dengan marker yang ada (Atmajaya, 2017)

a. Penerapan

Pada tahap penerapan, penulis melihat belum adanya aplikasi alternatif media pembelajaran perakitan komputer. Sehingga para murid kesulitan belajar tentang perakitan komputer di luar jam sekolah. Penulis akan menerapkan konsep dari aplikasi *Augmented Reality* mulai dari *database marker*, model 3D, pembacaan marker menggunakan *image target*, interaksi antar *marker*, sampai proses build aplikasi.

#### b. Pengujian

Pada tahap pengujian, aplikasi akan diuji, apakah aplikasi mampu membaca marker yang telah didaftarkan kedalam *database Vuforia*. Setelah marker berhasil terbaca, akan dilakukan pengujian interaksi antar *marker*. Yaitu meng-scan dua atau lebih *marker-marker* yang telah didaftarkan dan ketika *marker-marker* tersebut berhasil terbaca, maka akan terjadi interaksi antar marker tersebut. Pengujian juga akan melihat apakah para murid dapat menggunakan aplikasi media pembelajaran perakitan komputer ini dengan mudah dan dapat dimengerti.

c. Evaluasi

Untuk tahap evaluasi, akan ditetapkan apakah aplikasi sudah berhasil menjalankan fungsi-fungsinya. Serta akan dilihat apakah para murid mampu untuk belajar secara otodidak dimanapun dan kapanpun menggunakan aplikasi media pembelajaran perakitan komputer ini.

### **4. HASIL DAN PEMBAHASAN**

# **A. Hasil**

Hasil dari pengembangan media pembelajaran ini Pengguna dapat melihat model tiga dimensi dari komponenkomponen komputer dan interaksi antara komponen dan motherboard yang dibangun dengan memanfaatkan media kamera pada smartphone android sebagai input dan kemudian akan melakukan scan

M e t o d e P e m b e l a j a r a n B e r b a s i s *A u g m e n t e d* … . | **55**

pada setiap *marker*. Jika marker terdeteksi maka akan tampil model tiga dimensi dari komponen komputer, dan jika marker motherboard di scan, maka komponen lain akan berinteraksi dengan model tiga dimensi dari *motherboard*.

# **1. Pengujian Aplikasi**

Pengujian aplikasi akan menggunakan dua cara yaitu *blackbox testing* dan *whitebox testing*. *Blackbox Testing* adalah metode untuk mengetahui apakah semua fungsi *software* sudah berjalan dengan semestinya sesuai dengan kebutuhan fungsional. Sedangkan *Whitebox Testing* merupakan pengujian yang didasarkan pada detail prosedur dan alur logika kode program. *Whitebox Testing* dilakukan sampai ke detail pengecekan kode program.

#### *2. Blackbox Testing*

Pengujian ini dilakukan oleh Bapak Lucky Putra Dharmawan selaku CEO dari Eternal Dream Studio dan Direktur PT. Eternaldream Games Internasional yang merupakan seorang ekspertis dalam pembuatan game berbasis edukasi. Pada tabel 1 merupakan sample pengujian blackbox.

# **Tabel 1.** *Blackbox Testing* semua Objek *Marker*

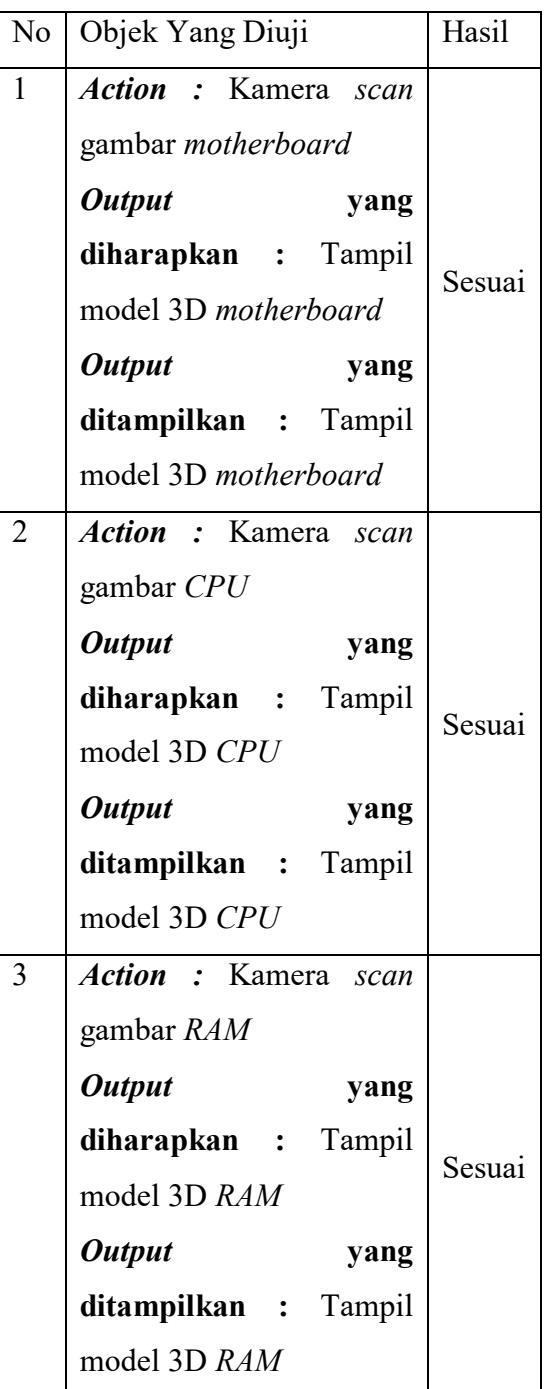

*3. Whitebox Testing*

Berikut adalah hasil *Whitebox Testing* pada aplikasi media pembelajaran perakitan komputer.

**56 |** Robby Yuli Endra, Michael

#### **a.** *Flowchart*

Dalam *flowchart* ini, saat *start*, pengguna akan diarahkan ke menu utama. Di dalam menu utama pengguna dapat memilih antara *Start*, *Help*, *About*, dan *Exit*. Jika pengguna memilih *Start*, maka pengguna akan dibawa ke *gameplay* yang akan menampilkan AR *Camera*. Jika pengguna melakukan *scan* dengan menggunakan *marker* yang sudah terdaftar di *database Vuforia*, maka pengguna akan melihat model tiga dimensi yang akan berada di atas *marker*. Jika pengguna melakukan *scan* pada *marker motherboard*, maka pengguna dapat melakukan *scan* pada *marker* lain dan akan terjadi interaksi antar *marker* antara *marker motherboard* dengan *marker* lain. Jika pengguna memilih *Help*, maka pengguna akan diarahkan ke panel yang berisi panduan untuk menjalankan aplikasi. Lalu jika pengguna memilih *About*, maka pengguna akan diarahkan ke panel yang berisi informasi tentang pengembang aplikasi. Lalu yang terakhir, jika pengguna memilih *Exit*, maka pengguna akan keluar dari aplikasi.

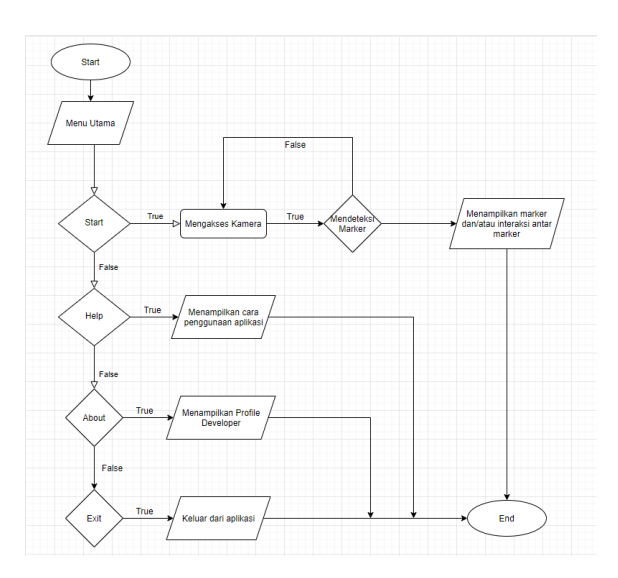

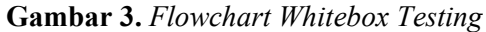

#### **b.** *Flowgraph*

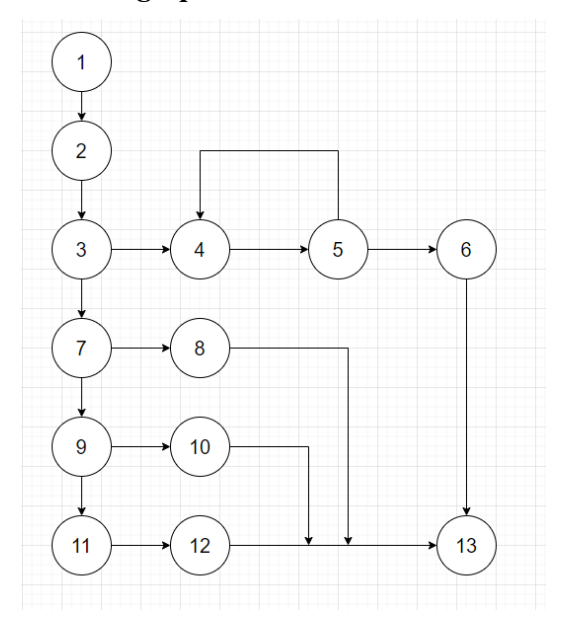

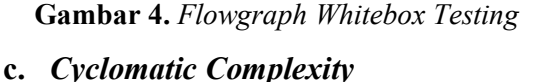

Jumlah Region  $= 5$  $V(G) = E - N + 2$  $E =$  Jumlah Busur/Link  $N =$  Jumlah Simpul  $V(G) = 16 - 13 + 2$ 

M e t o d e P e m b e l a j a r a n B e r b a s i s A u g m e n t e d ....

 $V(G) = 5$ 

```
d. Independent Path
Path 1 = 1 - 2 - 3 - 4 - 5 - 6 - 13Path 2 = 1 - 2 - 3 - 4 - 5 - 4 - 5 - 6 - 13Path 3 = 1 - 2 - 3 - 7 - 8 - 13Path 4 = 1 - 2 - 3 - 7 - 9 - 10 - 13Path 5 = 1-2-3-7-9-11-12-13
```
# **B. Pembahasan**

Dari penelitian yang dilakukan, penulis telah menyelesaikan aplikasi *Augmented Reality* sebagai alternatif media pembelajaran praktek perakitan komputer.

# **1. Pembuatan Aplikasi Menggunakan**  *Unity 3D*

*Unity 3D* merupakan *game engine cross platform* yang dikembangkan oleh *Unity Technologies*, dan merupakan salah satu *game engine* paling populer di Indonesia. Dalam pembuatan aplikasi ini, penulis membuat *database* menggunakan *plugin Vuforia Engine*. Berikut adalah tahapan penulis dalam pembuatan aplikasi ini.

# **a. Membuat** *Database*

*Database* yang dibuat merupakan gambar yang akan digunakan sebagai *marker* dalam aplikasi ini. Penulis mengambil gambar dari internet agar memudahkan pengguna dalam mendeteksi *marker*. Cara membuat *database* dalam *Vuforia Engine* adalah membuat situs developer.vuforia.com, lalu login dengan

memasukkan *email* dan *password*. Bagi yang belum memiliki akun, bisa mendaftar terlebih dahulu. Lalu pilih menu Develop, lalu masuk ke menu Target Manager, lalu pilih Add Database, masukkan nama database dan untuk Type pilih Device.

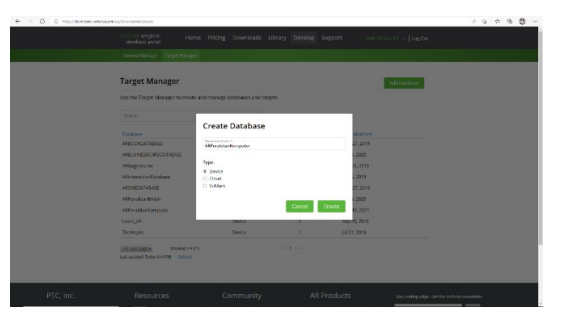

**Gambar 5.** Membuat *Database* di *Vuforia*

Setelah membuat *database*, klik *database* yang sudah dibuat, lalu pilih Add Target. Setelah itu untuk pengaturan nya pilih Single Image untuk Type, lalu Browse File dan pilih gambar yang ingin dijadikan marker, lalu atur Width nya, dan beri nama untuk *marker*. Jika sudah, klik Add dan website akan memproses gambar yang akan dijadikan *marker*. Jika sudah selesai proses, maka akan muncul *Rating* atau bintang di sebelah *marker*. Semakin tinggi *rating*, maka akan semakin mudah bagi kamera untuk membaca marker tersebut.

**58 |** Robby Yuli Endra, Michael

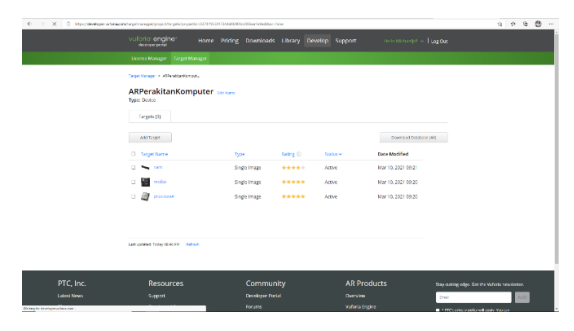

**Gambar 6.** *Marker* dan *rating*-nya dalam *Vuforia*

*b. Import Package* **dan** *Database* **ke dalam** *Unity 3D*

*Package* dan *database* diperoleh dari *website Vuforia* dengan cara memilih Download Database (All) lalu pilih Unity Editor. Setelah itu, buka aplikasi *Unity 3D* dan *double* klik pada *package* yang sudah kita *download*.

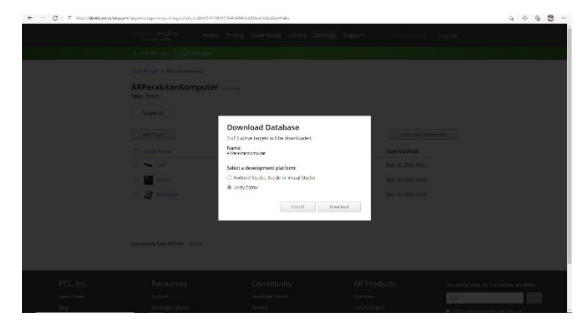

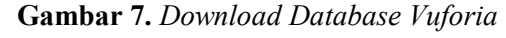

# **c. Mencari Model Tiga Dimensi**

Untuk model tiga dimensi, penulis mencari model tiga dimensi dalam *website* yang menyediakan model tiga dimensi baik gratis maupun berbayar. Tujuannya adalah agar mempermudah pembuatan aplikasi media pembelajaran perakitan komputer.

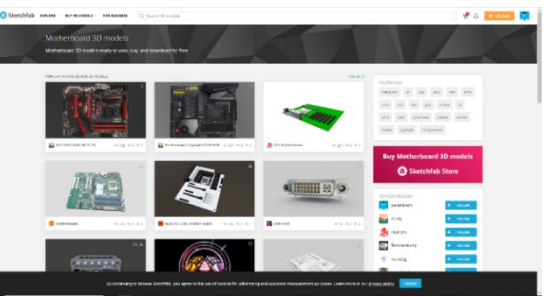

**Gambar 8.** Mencari Model Tiga Dimensi

# **d. Menggabungkan** *Marker* **dan Model Tiga Dimensi**

Setelah meng-*import package* ke dalam aplikasi *Unity3D*, maka kita dapat menggabungkan *marker* yang sudah kita buat dengan model tiga dimensi. Caranya adalah dengan membuat *Image Target* dan dimasukkan kedalam AR *Camera* lalu geser model tiga dimensi ke atas *marker*.

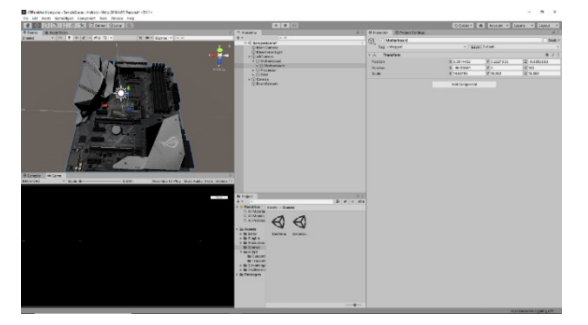

**Gambar 9.** Model 3D Dalam AR *Camera* Setelah melakukan Pengembangan aplikasi dengan media pembelajaran berbasis teknologi AR, peneliti melakukan post test kepada para siswa untuk mendapatkan hasil dan feedback terhadap aplikasi ini. Ada 15 pertanyaan yang diajukan yang dibuat kategori berdasarkan kebutuhan penelitian. Pertanyaan dibagi

M e t o d e P e m b e l a j a r a n B e r b a s i s A u g m e n t e d ... .  $\vert$  59

menjadi 4 klasifikasi dari sisi kemudahan penggunaan, isi dan content, fitur-fitur aplikasi dan kepuasan dari siswa

**Tabel 2.** *Hasil post test keberhasilan aplikasi*

| Kategori Butir Jumlah Presentase |       |                |      |
|----------------------------------|-------|----------------|------|
| Pertanyaan Soal Soal             |       |                | (%)  |
| Klasifikasi 1 1-5                |       | 5              | 90.2 |
| Klasifikasi 2 6-9                |       | $\overline{4}$ | 86.8 |
| Klasifikasi 3                    | $10-$ | 3              | 82.8 |
|                                  | 12    |                |      |
| Klasifikasi 4                    | $13-$ | 3              | 95.4 |
|                                  | 15    |                |      |

Hasil yang didapat seperti yang tertera pada tabel diatas untuk klasifikasi 1 sebesar 90.2%, dan klasifikasi 2,3 dan 4 yaitu 86.8%, 82,8% dan 95.4 %

#### **5. PENUTUP**

#### **A. Kesimpulan**

Dari pembahasan hasil penelitian diatas tersebut yang telah di buat, penelitian ini menyimpulkan yaitu sebagai berikut :

1. Dari hasil wawancara pada ujicoba aplikasi yang telah dibuat, implementasi *Augmented Reality* metode *marker* sebagai alternatif media pembelajaran perakitan komputer dapat membantu baik murid maupun orang awam yang belum paham mengenai tata letak komponen komputer dan dapat dipahami dengan mudah.

- 2. Model tiga dimensi dan interaksi antar *marker* dapat berjalan dengan baik.
- 3. Telah berhasil dibuatnya aplikasi alternatif media pembelajaran perakitan komputer pada *android*.

#### **B. Saran**

Saran penulis untuk pengembangan aplikasi *Augmented Reality* metode *marker* sebagai alternatif media pembelajaran ini adalah:

- 1. Aplikasi *Augmented Reality* ini berjalan dengan baik namun masih memerlukan pengembangan agar aplikasi dapat lebih sempurna.
- 2. Pada aplikasi ini, penulis menyarankan untuk mencari *marker* yang lebih unik, mengingat tidak semua sudut dalam setiap gambar memiliki rating yang tinggi.
- 3. Penelitian ini dapat dijadikan sebagai bahan referensi untuk penelitian selanjutnya.

# **DAFTAR PUSTAKA**

- Atmajaya, D. (2017). Implementasi Augmented Reality Untuk Pembelajaran Interaktif. *ILKOM Jurnal Ilmiah*, *9*(2), 227–232. https://doi.org/10.33096/ilkom.v9i2.1 43.227-232
- Bacca Acosta, J. L., Baldiris Navarro, S. M., Fabregat Gesa, R., & Graf, S.

**60 |** Robby Yuli Endra, Michael

(2014). Augmented reality trends in education: a systematic review of research and applications. *Journal of Educational Technology and Society, 2014, Vol. 17, Núm. 4, p. 133-149*.

- Bangun, R., Informasi, V., Achievement, S., Berlangganan, T. V, Sistem, M., Di, D., Regional, T., & Bali, O. (2014). Jurnal Sistem Informasi. *Sistem Informasi*, *3*(2), 72–77.
- Blumenfeld, P., Fishman, B. J., Krajcik, J., Marx, R. W., & Soloway, E. (2000). Creating Usable Innovations in Systemic Reform: Scaling Up Technology-Embedded Project-Based Science in Urban Schools. *Educational Psychologist*, *35*(3), 149–164.

https://doi.org/10.1207/S15326985E P3503\_2

- Daryanto. (2013). *Media Pembelajaran Peranannya Sangat Penting dalam Mencapai Tujuan Pembelajaran*. Gava Media.
- Djafar, S., & Novian, D. (2021). Implementasi Teknologi Augmented Reality Dalam Pengembangan Media Pembelajaran Perangkat Keras Komputer. *Jambura Journal of Informatics*, *3*(1), 44–57.

https://doi.org/10.37905/jji.v3i1.1044  $\theta$ 

Endra, R. Y., & Agustina, D. R. (2019). Media Pembelajaran Pengenalan Perangkat Keras Komputer Menggunakan Augmented Reality. *EXPERT: Jurnal Manajemen Sistem Informasi Dan Teknologi*, *9*(2), 63– 69. https://doi.org/10.36448/jmsit.v9i2.1

311

- Endra, R. Y., Agustina, D. R., & Hadi, S. C. (2017). Positioning Manipulate Real Property Object On Tourist Attraction Utilize Augmented Reality. *The 4th International Conference on Engineering and Technology Development (ICETD 2017)*, 758. http://artikel.ubl.ac.id/index.php/icetd /article/view/1094/1416
- Fransiska, E. D., Akhriza, T. M., Informasi, S., Informatika, T., & Informatika, M. (2017). *Implementasi Teknologi Augmented Reality Sebagai Media Pembelajaran Informatif Dan Interaktif Untuk Pengenalan Hewan*. *September*, 636– 645.

Honey, M., Culp, K. M., & Carrigg, F.

M e t o d e P e m b e l a j a r a n B e r b a s i s A u g m e n t e d ....

(2000). Perspectives on Technology and Education Research: Lessons from the Past and Present. *Journal of Educational Computing Research*, *23*(1), 5–14. https://doi.org/10.2190/7VV9-4G08- U0BX-REEJ

Joseph Rampolla, G. K. (2013). *Augmented Reality - An Emerging Technologies Guide to AR* (Vol. 1, Issue).

https://doi.org/10.1017/CBO9781107 415324.004

- Mashami, R. A., Khaeruman, K., & Ahmadi, A. (2021). Pengembangan Modul Pembelajaran Kontekstual Terintegrasi Augmented Reality untuk Meningkatkan Keterampilan Berpikir Kritis Siswa. *Hydrogen: Jurnal Kependidikan Kimia*, *9*(2), 67. https://doi.org/10.33394/hjkk.v9i2.45 00
- Nugraha, A. A., Amalia, F., & Brata, A. H. (2018). Pengembangan Media Pembelajaran Perakitan Komputer Dengan Menerapkan Metode Agile Software Development. *Jurnal Pengembangan Teknologi Informasi Dan Ilmu Komputer (JPTIIK) Universitas Brawijaya*, *2*(6), 2200– 2210.
- Pelletier, K., McCormack, M., Reeves, J.,

Robert, J., Arbino, N., with Maha Al-Freih, Dickson-Deane, C., Guevara, C., Koster, L., Sanchez-Mendiola, M., Bessette, L. S., & Stine, J. (2022). *2022 EDUCAUSE Horizon Report Teaching and Learning Edition*.

https://www.learntechlib.org/p/22103 3

- Penuel, W. R., Fishman, B. J., Yamaguchi, R., & Gallagher, L. P. (2007). What Makes Professional Development Effective? Strategies That Foster Curriculum Implementation. *American Educational Research Journal*, *44*(4), 921–958. https://doi.org/10.3102/00028312073 08221
- Satria, R. G. (2015). Pembuatan Film Pendek Action Format 3D Yang Berjudul War of Machine Menggunakan Autodesk 3Ds Max. *Jurnal Media Infotama*, *11*(1), 61– 70.
- Selwyn, N. (2017). *Education and technology: Key issues and debates*. Bloomsbury Publishing.
- Sirakaya, M., & Alsancak Sirakaya, D. (2018). Trends in Educational Augmented Reality Studies: A Systematic Review. *Malaysian*

**62 |** Robby Yuli Endra, Michael

*Online Journal of Educational Technology*, *6*(2), 60–74. https://doi.org/10.17220/mojet.2018. 02.005

- Swara, G. Y., Kom, M., & Pebriadi, Y. (2016). Rekayasa Perangkat Lunak Pemesanan Tiket Bioskop. *Urnal TEKNOIF*, *4*(2), 27–39.
- Ully Asfari, Bambang Setiawan, dan N. A. S. (2012). Pembuatan Aplikasi Tata Ruang Tiga Dimensi Gedung Serba Guna Menggunakan Teknologi Virtual Reality. *TEKNIK ITS Vol. 1, No. 1(Sept. 2012) ISSN: 2301-9271*, *1*.